## **Repair incorrectly configured network adapter**

When you are not able to connect after changing network adapter settings, there is last recovery option:

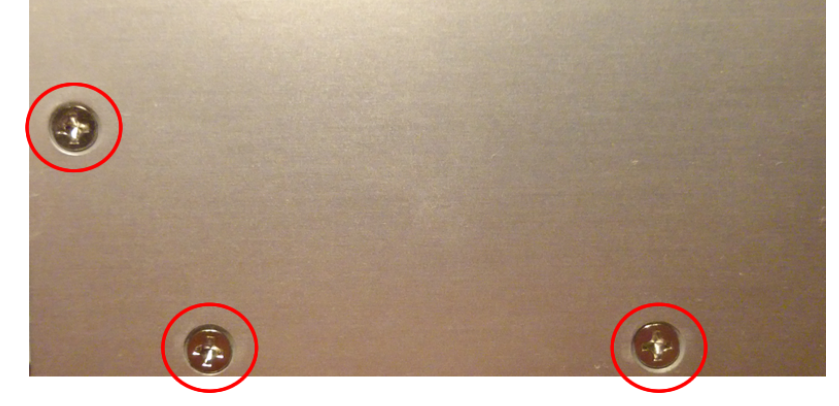

- disconnect power supply of converter
- remove three screws on both sides of case
- connect power supply and ethernet cable, configure network adpater of your PC to IP address 192.168.0.xxx
- dva krát krátko stlačte tlačidlo, ktoré je na obrázku
- prevodník sa dočasne prepne na základnú IP adresu **192.168.0.202**
- do internetového prehliadača zadajte <http://192.168.0.202>
- opravte nastavenie siete
- otestujte nové nastavenie
- odpojte napájanie
- zatvorte krabičku

Permanentný odkaz: **<https://wiki.apli.sk/doku.php?id=en:blacky-restore&rev=1492504943>**

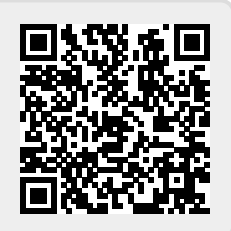

 $\pmb{\times}$